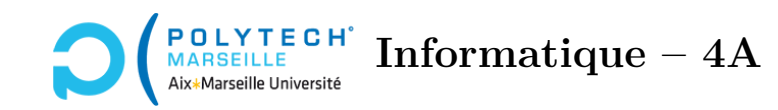

# **Applications web et mobiles**

**TP n°4 : Login et messagerie**

# **Étape 16 – Navbar**

Dans votre frontend, rajoutez un nouveau composant navbar. Celui-ci contiendra la barre de navigation en haut des pages. Pour la créer, exploitez la classe « navbar » de la balise <nav> fournie par bootstrap (cf. <https://getbootstrap.com/docs/5.3/components/navbar>).

Comme vous pouvez le voir sur le forum de démonstration, la *navbar* est identique, quelle que soit la page du *frontend*. Pour l'insérer de manière automatique dans toutes les pages, il suffit d'inclure ce composant dans app.component.html au dessus des balises du *router-outlet*. Faites-le et vérifiez que vous voyez bien votre barre de navigation.

## **Étape 17 – Création de la page de login**

Rajoutez un nouveau composant login, qui contiendra à terme votre page de login. Comme ce sera une page, il faut qu'elle ait sa propre URL. Faites en sorte, en éditant les routes du fichier app-routes.ts que ce composant soit accessible via le chemin 'login'. Vérifiez que vous voyez bien le composant (message « login works ! »).

### **Étape 18 – Template HTML de la page de login**

Écrivez le contenu du template HTML du composant login (login.component.html). Pour l'instant, focalisez-vous uniquement sur l'affichage produit (par les balises <input type="text">, <br/> <br/>sbutton>, *etc.*). Ici, il est inutile d'utiliser des formulaires (<form>).

Quand l'affichage vous paraît correct, faites en sorte que, si on clique sur le bouton « se connecter », cela affiche dans la console le *login* et le *password* saisis par l'utilisateur. On rappelle que si l'on clique droit dans une page, en sélectionnant l'item « Inspect element », on ouvre les outils de développement du *browser*, dont un des *tabs* correspond à la console.

## **Étape 19 – Création d'un service de messagerie**

Créez un service message via la commande ng generate service message/message (cela vous créera un répertoire message contenant le service). Ce service sera utilisé pour abstraire la transmission des requêtes http transmises au *backend*.

## **Étape 20 – Méthode d'envoi de messages**

Rajoutez à votre classe MessageService une méthode sendMessage qui prend en argument une chaîne de caractères url représentant une URL ainsi qu'un deuxième argument data (de type any), qui représente les données du POST à envoyer au *backend*. Pour l'instant, indiquez que votre fonction renverra une valeur de n'importe quel type (any).

Pour rendre votre programme assez générique, la chaîne url ne va pas contenir l'URL complète à laquelle on essaye d'accéder, mais seulement la partie après le dernier « / », et sans l'extension « .php ». Par exemple, si l'URL complète est :

### https://christophe-gonzales.pedaweb.univ-amu.fr/forum/fr-FR/backend/checkLogin.php

le paramètre url ne contiendra que checkLogin. Vous allez sauvegarder toute la partie de l'URL complète avant le dernier « / », autrement dit le préfixe de l'URL complète, dans un membre de votre classe MessageService. La première opération que doit donc réaliser votre méthode sendMessage consiste à recréer l'URL complète en concaténant le préfixe, l'argument url et l'extension « .php ».

Pour tester votre méthode sendMessage, faites en sorte qu'elle retourne l'URL que vous avez complétée. Dans votre composant LoginComponent, passez une instance de MessageService par *dependency injection* et faites en sorte que la méthode **sendMessage** soit exécutée quand vous cliquez sur le bouton « se connecter » du LoginComponent et que l'url qu'elle retourne soit affichée dans la console.

À ce stade, dans la console de votre navigateur, vous devriez voir une exception NullInjectorError. Pour pallier cela, il faut rajouter provideHttpClient() dans le tableau des providers du fichier app.config.ts, comme vu en cours.

### **Étape 21 – Type de retour de sendMessage**

Il faut définir le format des messages qui vont transiter de votre *backend* vers votre *frontend Angular*. Pour cela, regardez ce que renvoient les fonctions sendMessage et sendError du fichier helper.php de votre *backend*. Cela vous indique les champs des objets JSON qui vous seront transmis. Créez dans le fichier message.service.ts une interface PhpData qui représente ce type d'objets JSON.

# **Étape 22 – sendMessage et les données du POST**

Le 2ème argument de la méthode sendMessage de votre classe MessageService, appelons-le data est un objet Javascript/TypeScript (dont le type sera any) contenant tous les paramètres permettant de spécifier à quel cours/topic/post, on souhaite accéder. Par exemple, pour authentifier votre utilisateur, data sera égal à un objet :

### { login: 'mon\_login', password: 'mon\_password' }

Pour transmettre cet objet Javascript à votre *backend*, il faut le transformer en FormData, qui correspond précisément au type d'objets que l'on transmet via des POSTs avec encodage « multipart/formdata » (l'encodage attendu par votre *backend* PHP). Opérez cette transformation, comme vu en cours (cf. <https://developer.mozilla.org/fr/docs/Web/API/FormData>). Vous devez faire en sorte que cette transformation fonctionne quels que soient les champs de l'objet, pas seulement le login/password.